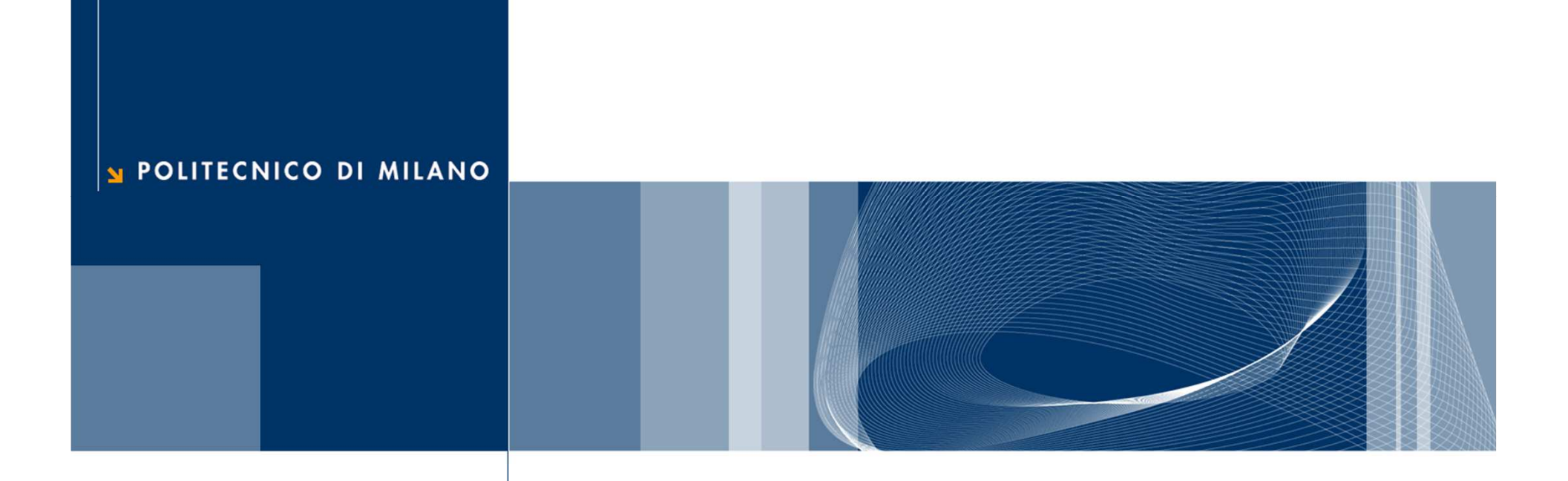

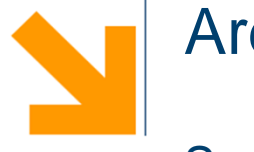

#### Arduino

Sezione di Misure e Tecniche Sperimentali

# **Finalità delle misure**

• <u>In ambito scientifico,</u> studiare i fenomeni, verificare sperimentalmente modelli matematici e teorie scientifiche, monitorare lo stato per effettuare previsioni.

• <u>In ambito commerciale</u> quantificare parametri a cui è associato il valore delle merci (metrologia legale).

•In ambito industriale monitorare i processi, certificare conformità di prodotti, **controllare i processi.**

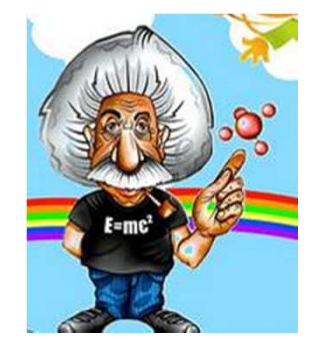

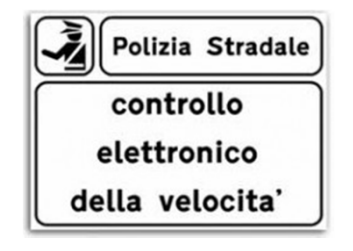

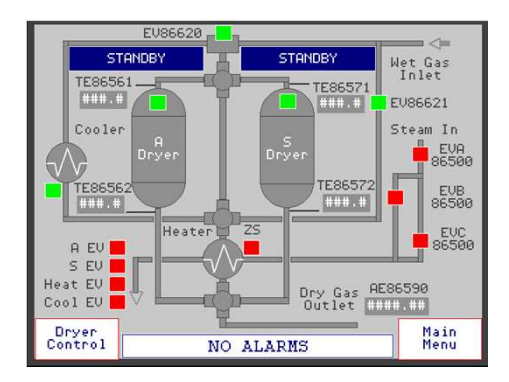

# **Finalità dell'esercitazione**

- Utilizzare un sistema che consente di:
	- <u>acquisire dati</u> da strumenti diversi anche con modalità di trasmissione del segnale diverse (segnale analogico o digitale),
	- "apprendere" una logica di <u>controllo,</u>
	- •• <u>generare uscite</u> tramite cui "regolare" un processo.
- Evidenziare le potenzialità di un sistema basato su "microcontrollore" rispetto a controllori "tradizionali".
- Imparare a usare un <u>sistema semplice ed</u> economico, eventualmente utilizzabile a casa per le proprie applicazioni.

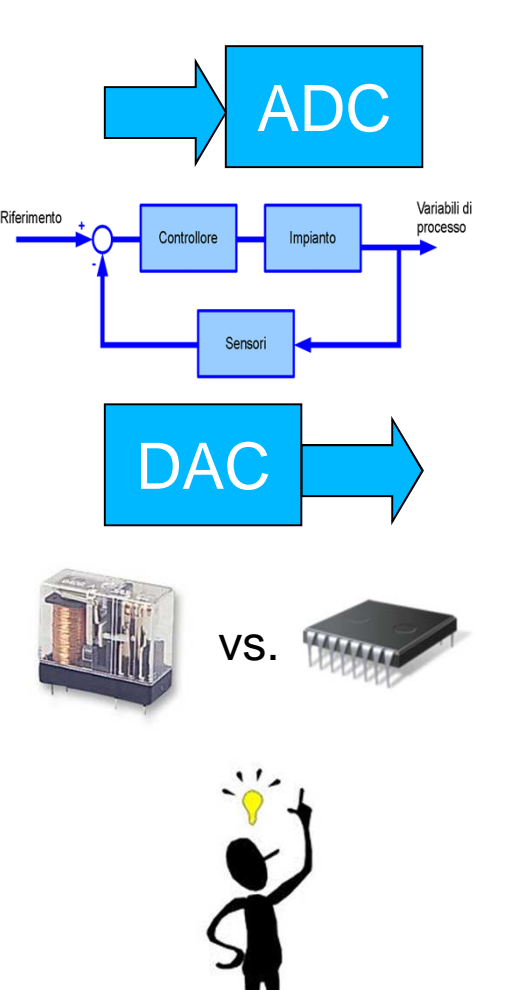

# **Definizione di "microcontrollore"**

- • È un **Circuito Integrato (IC)** che riunisce:
	- Central Processing Unit (CPU)
	- Memoria RAM
	- Memoria ROM, EEPROM o FLASH
	- Interfaccia di Input/Output (analogico, digitale, seriale)
	- Un circuito di clock
- Il microcontrollore riunisce tutti i componenti per operare come un computer standalone, ovvero è **programmabile.**
- Sono piccoli ed economici, hanno vasto impiego in molti settori (industriale, domotica, veicoli, giochi).

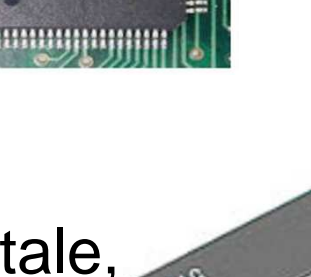

# **Cosa è "Arduino"**

Arduino è una **piattaforma di sviluppo** basata su microcontrollore

- 0 Può interagire con il mondo mediante I/O analogici e digitali
- 0 Sia il software sia l'hardware sono "Open Source"
- Il linguaggio di programmazione è molto simile al "C" e ha una IDE dedicata molto intuitiva
- E' sviluppato da una comunità molto vasta di programmatori, ingegneri e designer
- Può essere trovato su: http://www.arduino.cc

# **Esempi di applicazioni**

http://hacknmod.com/hack/top-40-arduino-projects-of-the-web/

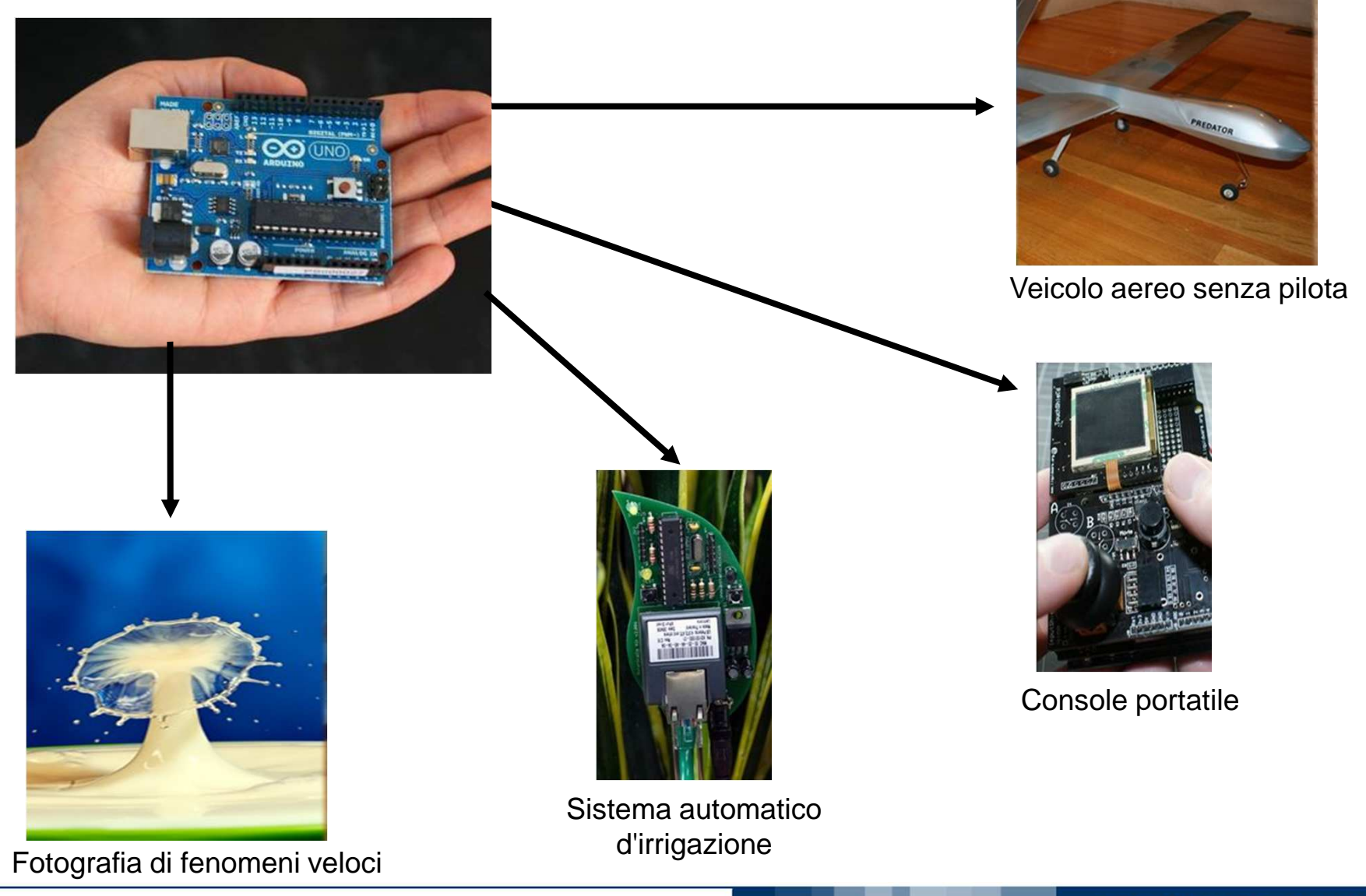

**Arduino**

# **Caratteristiche tecniche**

AVR Atmel Atmega328

Oscillatore quarzo 16 MHz

Alimentazione da 5 V a 12 V

6 Ingressi analogici 0-5 V

14 input/output digitali 0-5 V

6 uscite PWM 0-5 V

Pulsante Reset

Flash Memory 32 KB (0.5 KB occupato dal bootloader)

SRAM 2 KB

EEPROM 1 KB

TX/RX LED per la comunicazione seriale

Connettore USB con convertitore USB/seriale già integrato

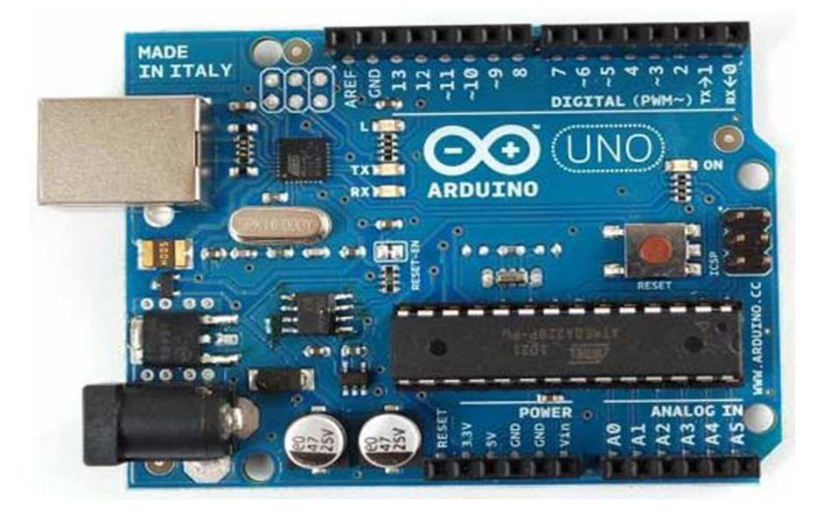

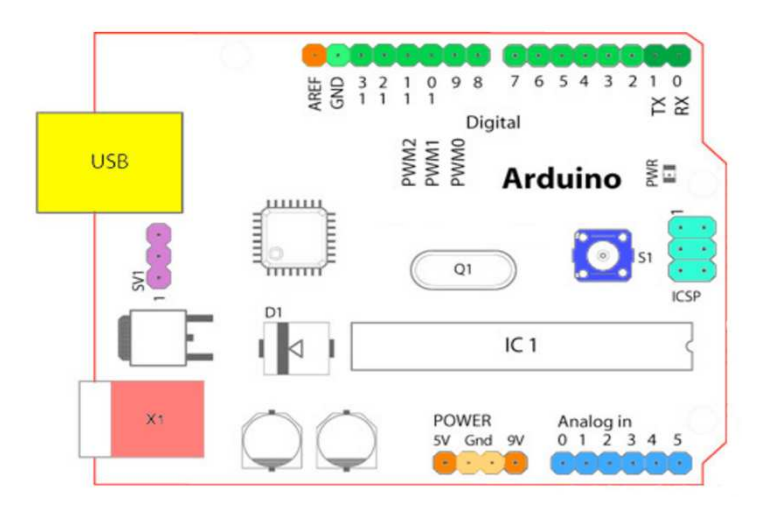

#### **Uscita PWM - Pulse-width modulation**

- E' un sistema per modificare una informazione analogica (es. tensione del segnale) utilizzando la modulazione di ampiezza di un impulso.
- Esempio: "simulare" un segnale in tensione sinusoidale (con valore qualsiasi tra 0 V e 5 V) utilizzando una uscita digitale (che può assumere solo due valori, 0 V o 5 V).

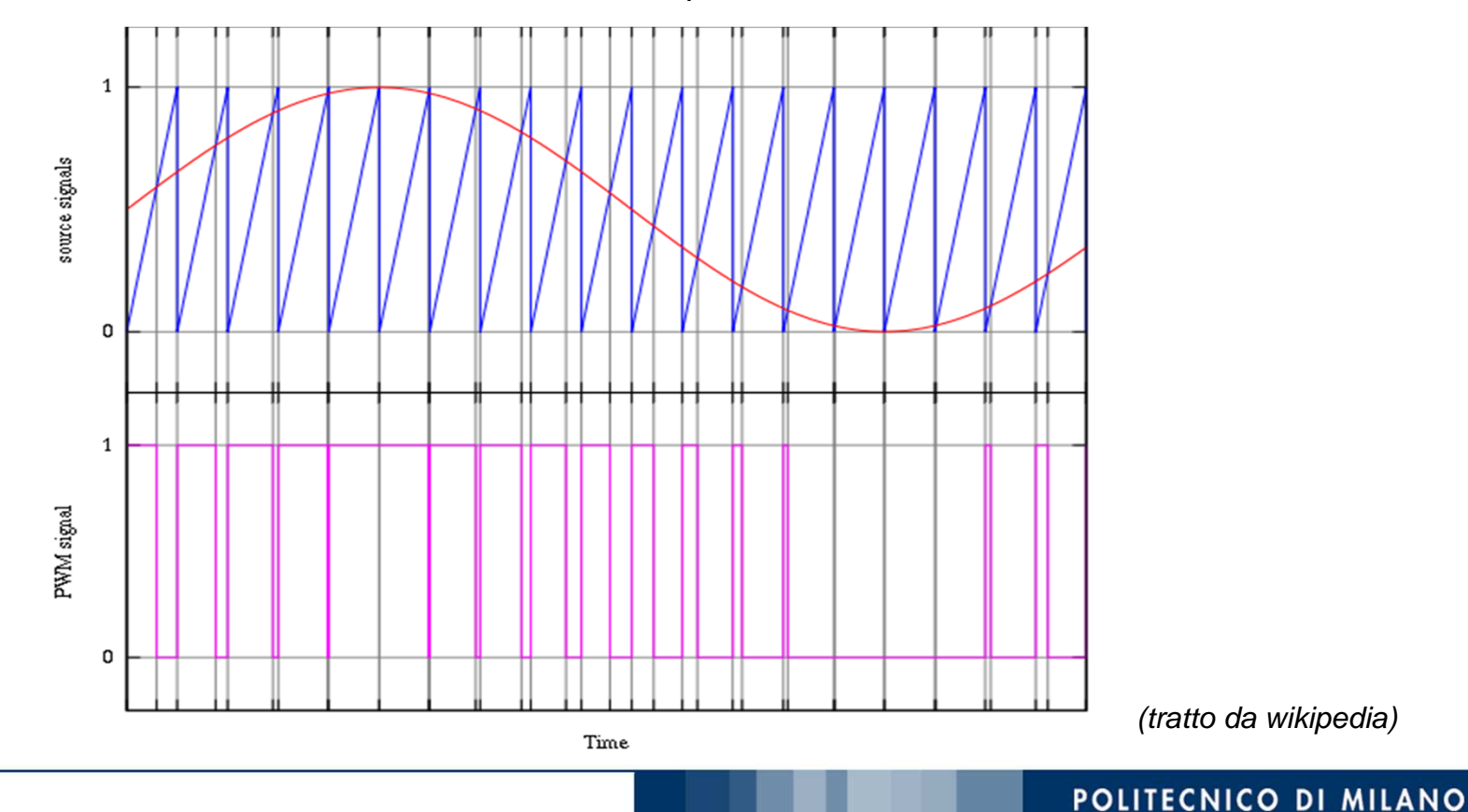

# **Ambiente di sviluppo software**

- Linguaggio programmazione in stile "C" semplificato
- Gestione integrata degli ingressi e delle uscite, sia analogici sia digitali
- Operazioni real time, reazione a watchdog e interrupt
- Compilazione del codice (librerie AVR) <del>pride</del>wnload tramite porta seriale
- Comunicazione seriale integrata (funzione di debugging)void setup() {
- Ampio set di librerie disponibili

図 Blink // initialize the digital pin as an output. // Pin 13 has an LED connected on most Arduino boards: pinMode(13, OUTPUT);  $void loop() {$ digitalWrite(13, HIGH): // set the LED on  $delay(1000)$ ; // wait for a second digitalWrite(13, LOW); // set the LED off delay(1000); // wait for a second

 $\Box$  $\times$ 

## **Struttura del codice**

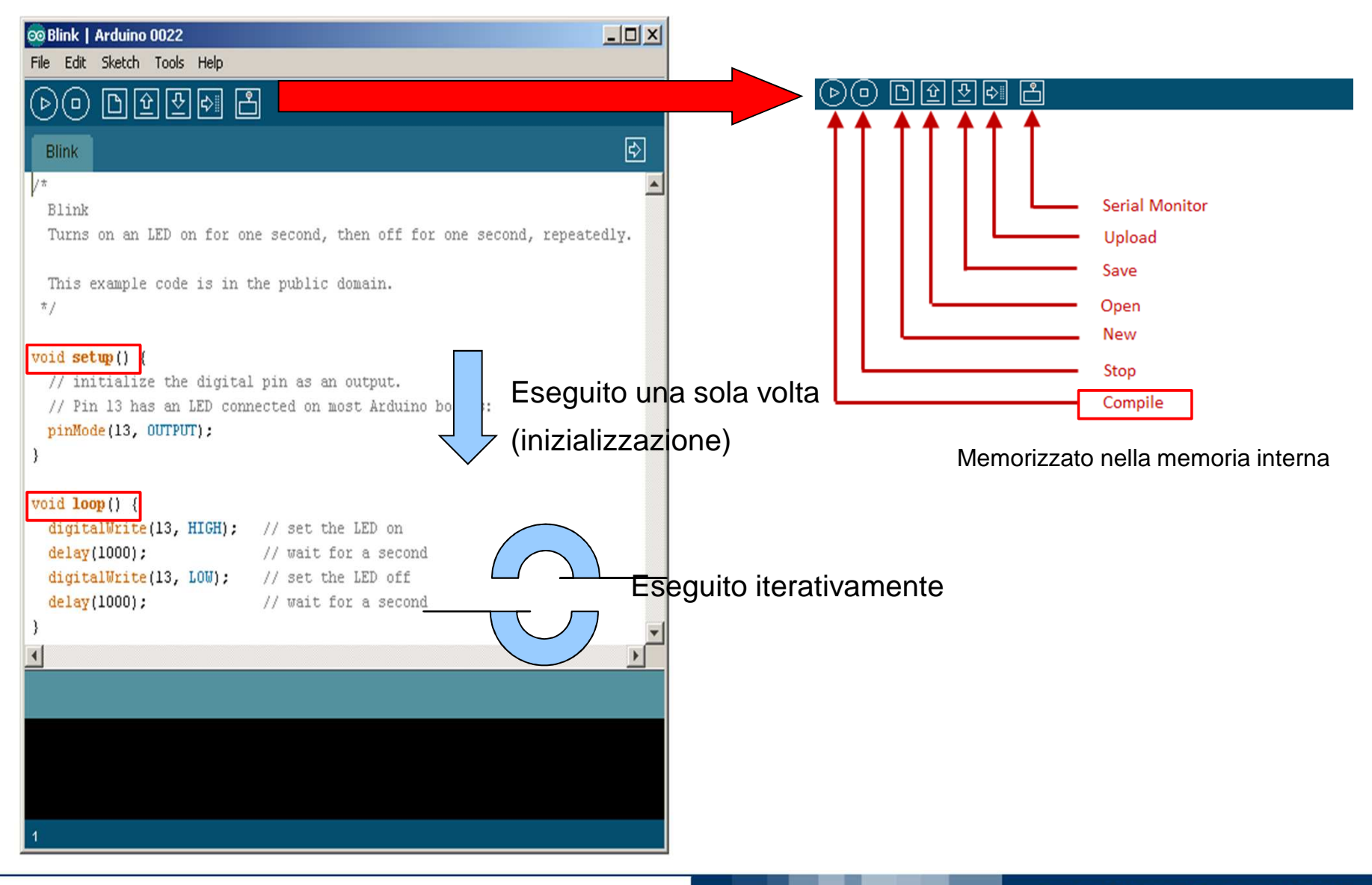

## **Estensione dell'hardware: gli "shield"**

• Estensione delle capacità hardware

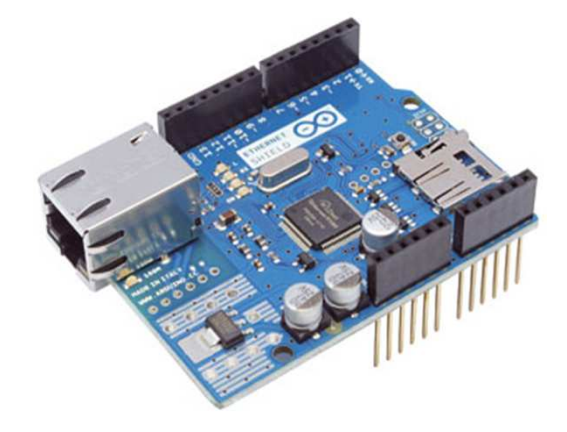

Ethernet shield

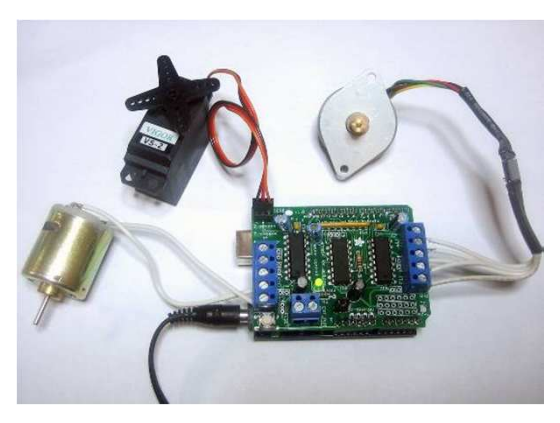

Motor shield

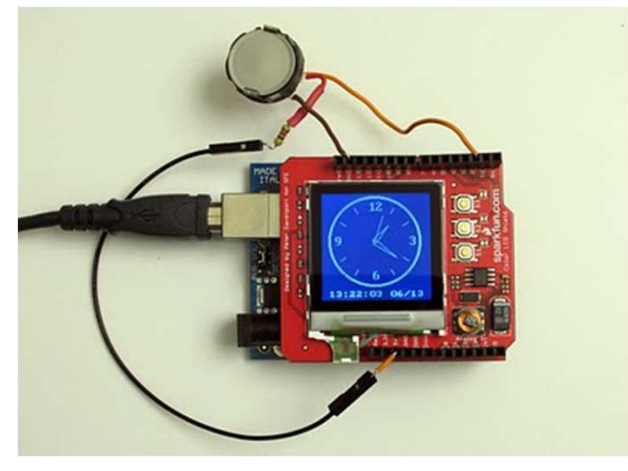

LCD shield

## **Estensione del software: la porta seriale**

• E' possibile comunicare dati in input e output con altri tutti gli altri linguaggi tramite comunicazione seriale (Matlab, C C++ C#, Java, Python, Processing)

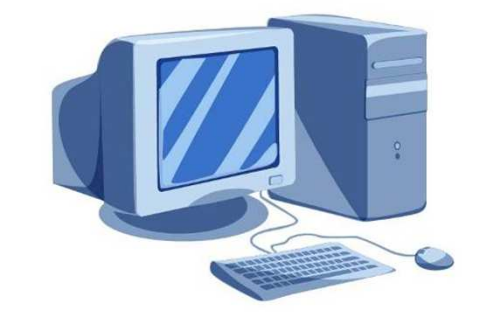

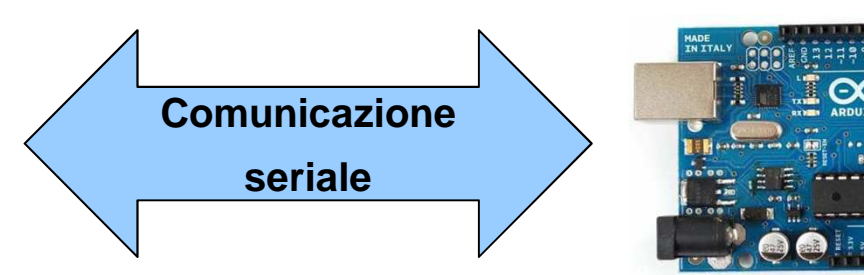

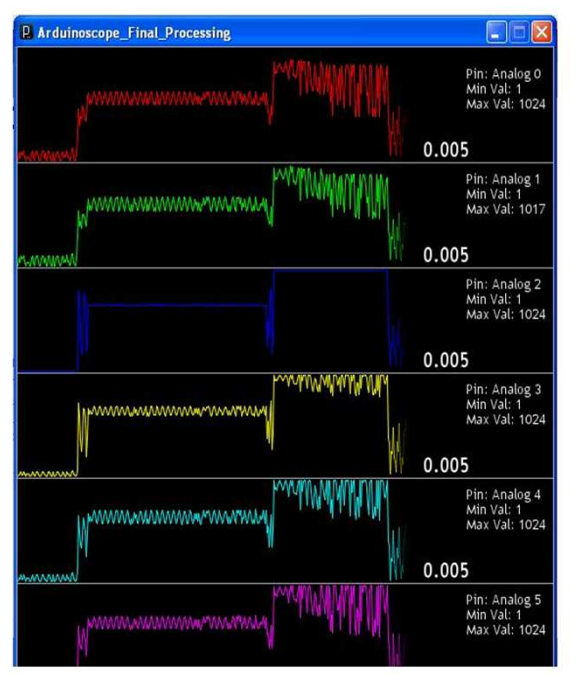

•Esempio di comunicazione con Processing (www.processing.org)

oscilloscopio analogico/digitalehttp://code.google.com/p/arduinoscope/

# **Esperienza 1 Logica programmabile e logica cablata**

## **Logica programmabile e logica cablata**

Il controllo dei sistemi energetici era svolto tramite circuiti anologici (elettrici, pneumatici, oleodinamici)

Si è passati a sistemi programmabili basati su microcontrollore in quanto offrono:

- Prestazioni migliori
- Integrazione delle funzioni (acquisizione dei segnali, elaborazione, attuazione)
- Approccio basato sulla scrittura di software
- Abbattimento dei costi per passaggio alla tecnologia digitale (riduzione componenti esterni e processo produttivo economicamente vantaggioso)
- Maggiore flessibilità ed orientamento al cliente

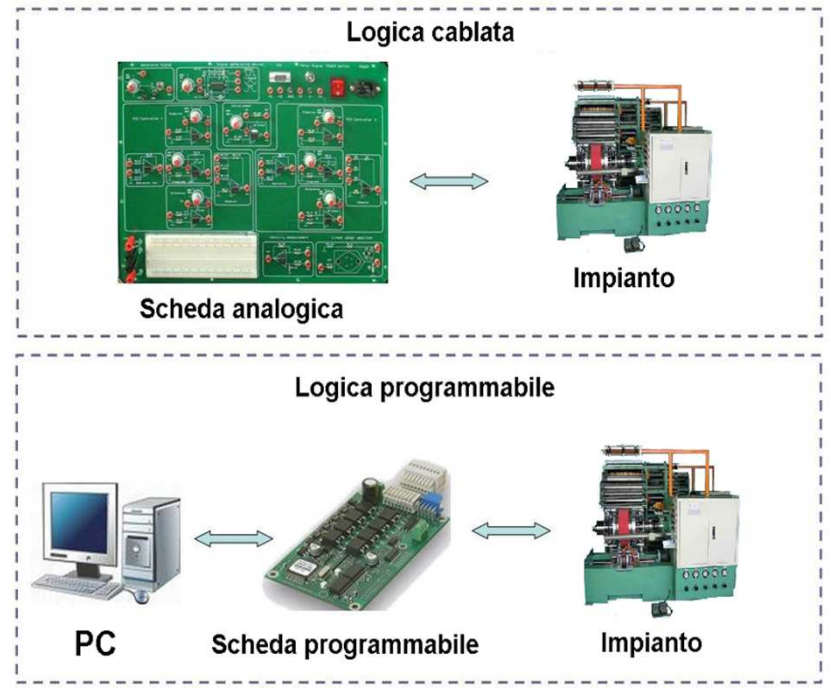

# **Esempio: logica cablata integrata**

Compito: accendere un LED per un tempo t stabilito al premere di un pulsante

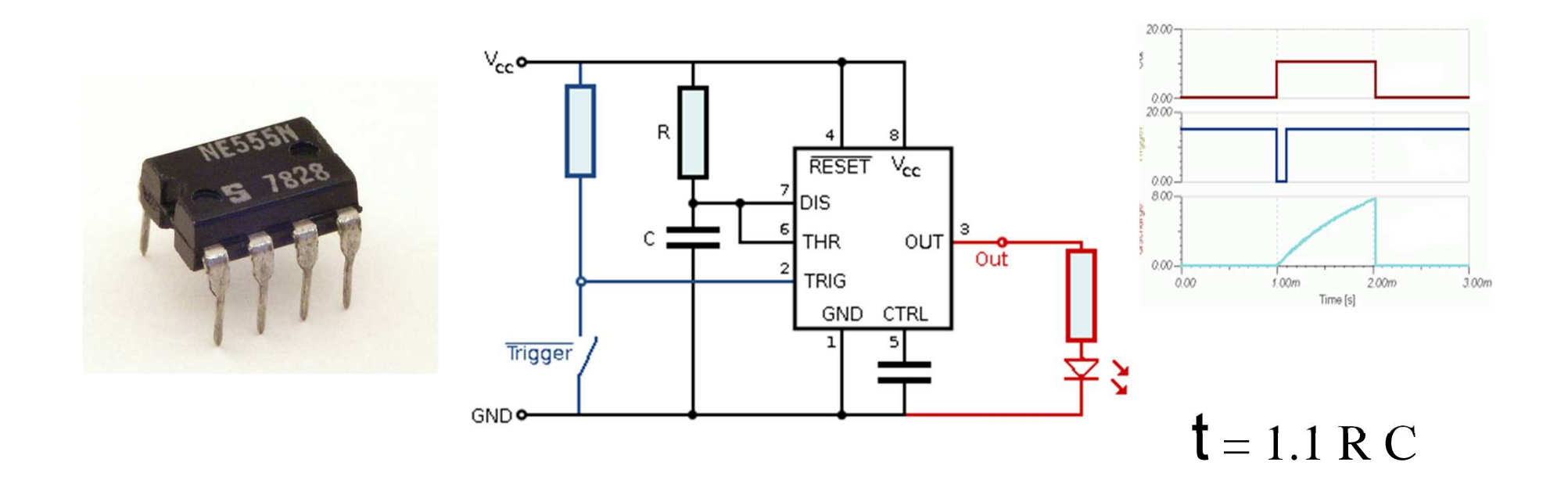

Soluzione analogica: circuito integrato NE555 (multivibratore) in configurazione monostabile (schema funzionale)

La costante di tempo è funzione dei componenti del sistema

# **Esempio: logica programmabile**

Compito: accendere un LED per un tempo t stabilito, al premere di un pulsante

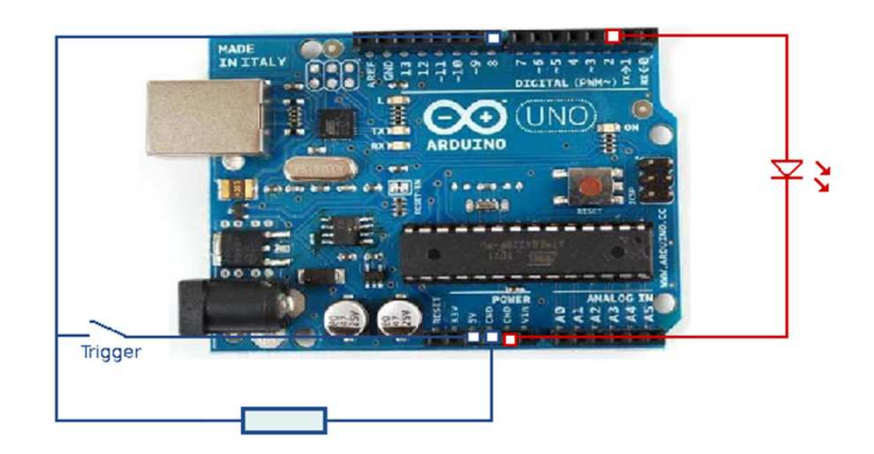

La costante di tempo è una variabile del software delay(t)

- Maggior precisione (incertezza nei valori di R e C)
- Riprogrammabile con facilità
- Maggior flessibilità

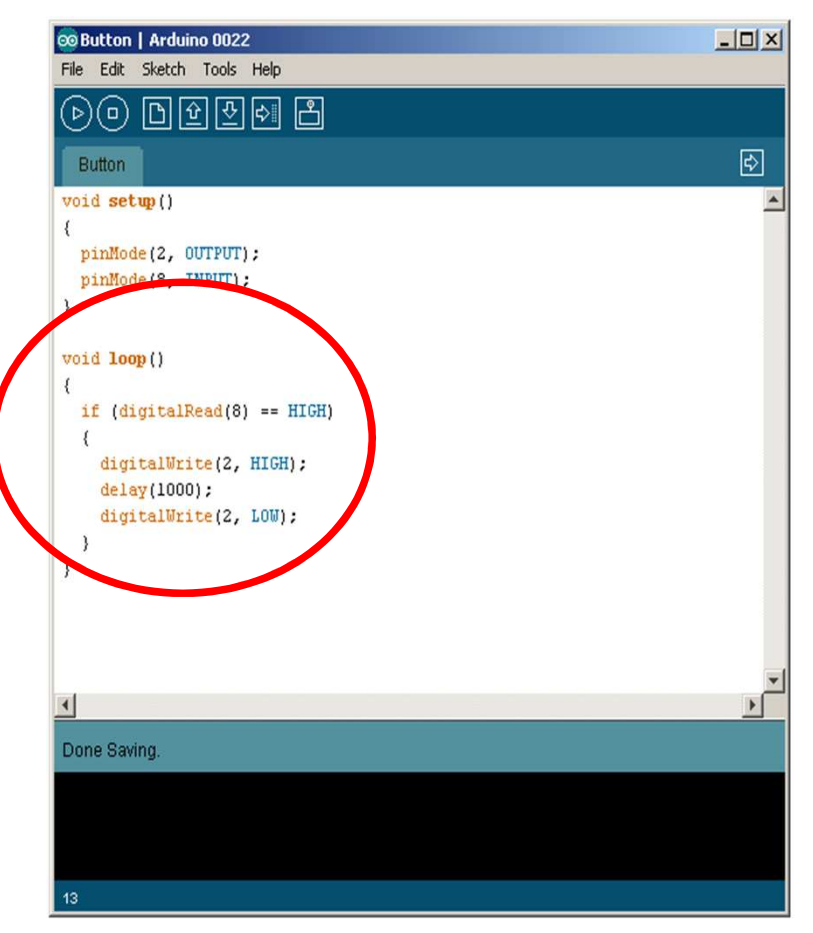

### **Realizzazione pratica**

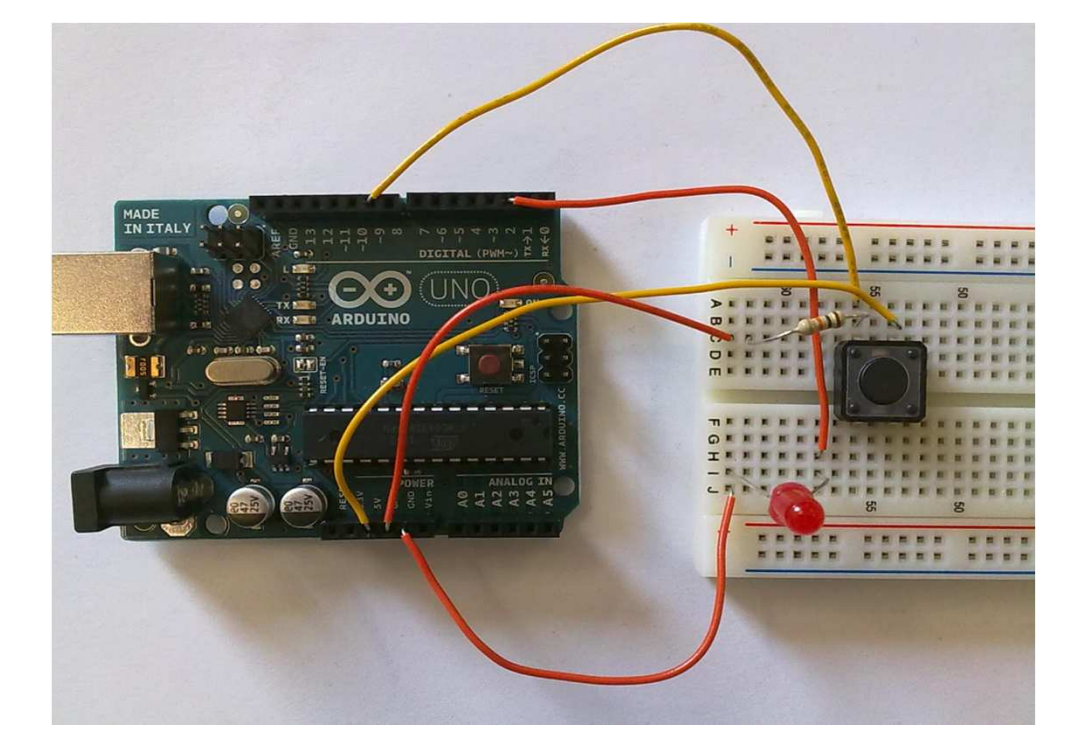

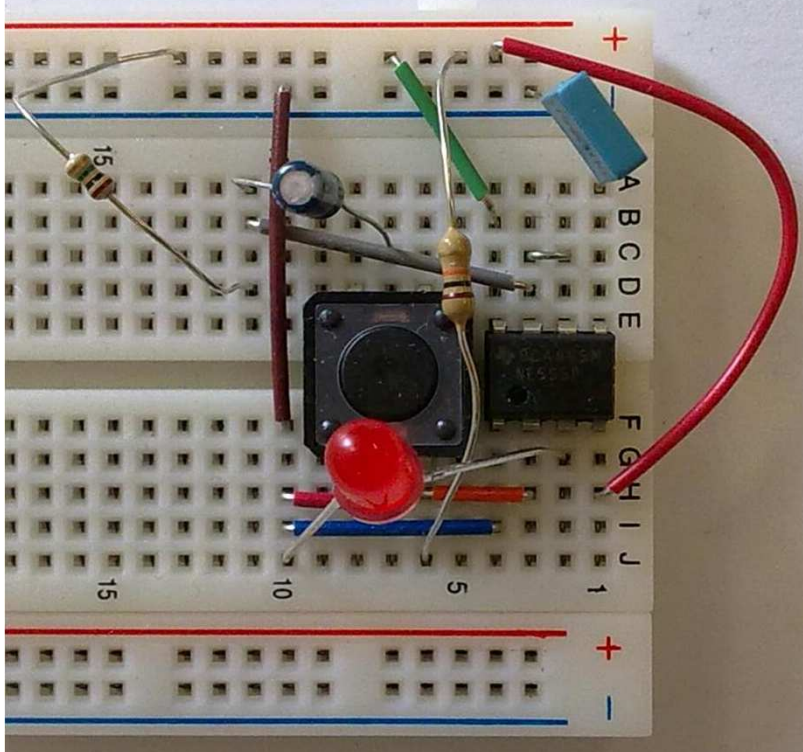

Logica cablata NE555 Logica programmabile

POLITECNICO DI MILANO

### **Schema elettrico**

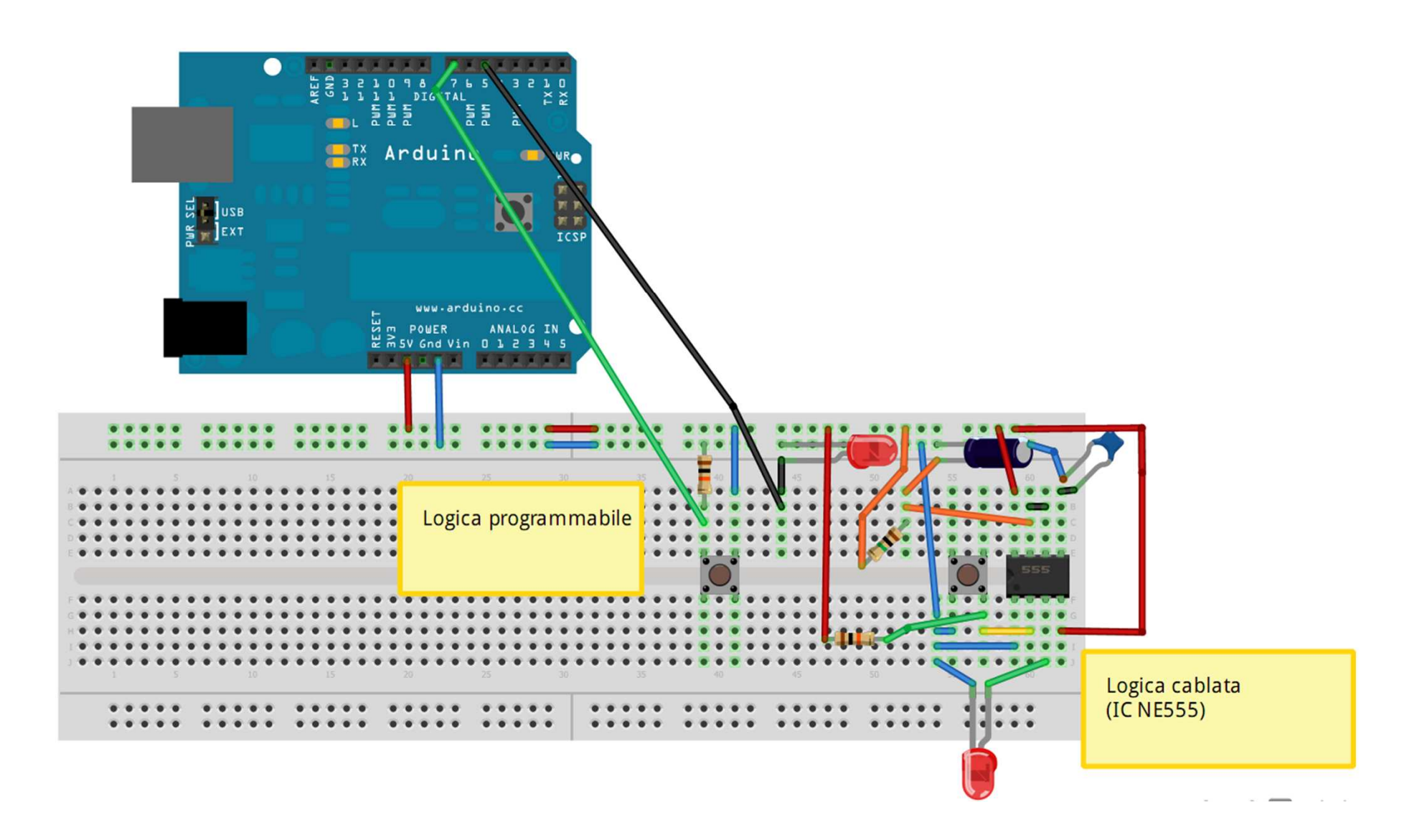

#### **Software da caricare su Arduino: TimedButton.pde**

```
#define BUTTON 7#define LED 9int brightness = 255;int durata = 2000; //[ms]int val = 0;void setup(){pinMode(LED,OUTPUT);pinMode(BUTTON,INPUT);}void loop(){val = digitalRead(BUTTON);if (val == HIGH){delay(10); //debouncingdigitalWrite(LED,HIGH);delay(durata); //tempo in cui il LED resta accesodigitalWrite(LED,LOW);}}Ciclo
```
#### **Definizioni**

#### Inizializzazione I/O

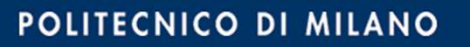

# **Esperienza 2Controllo di processo**

## **Controllo di processo**

# **PLC (programmable logic controller)**

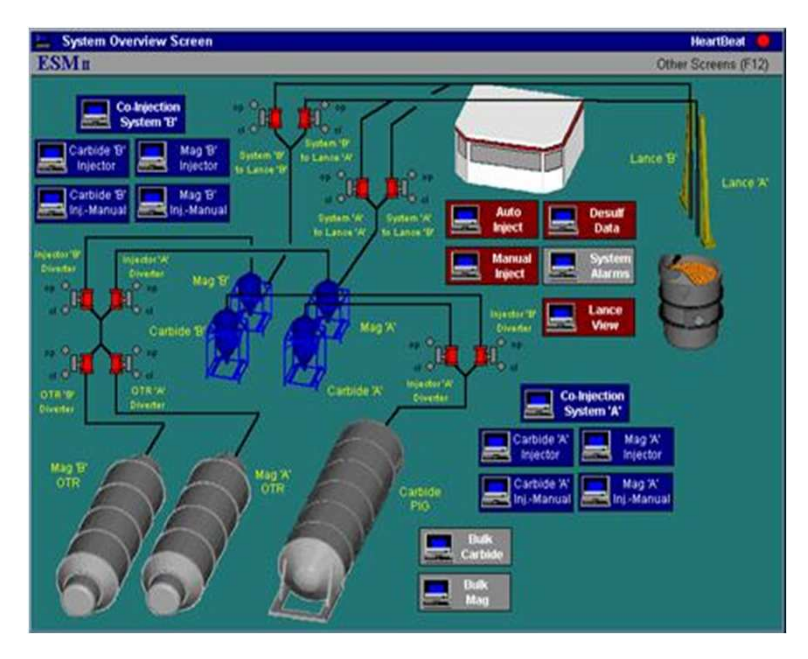

Esempio di controllo grandezze:

- Di processo
	- •**Temperatura**
	- •Pressione
- Tecnologiche
	- •Finitura superficiale

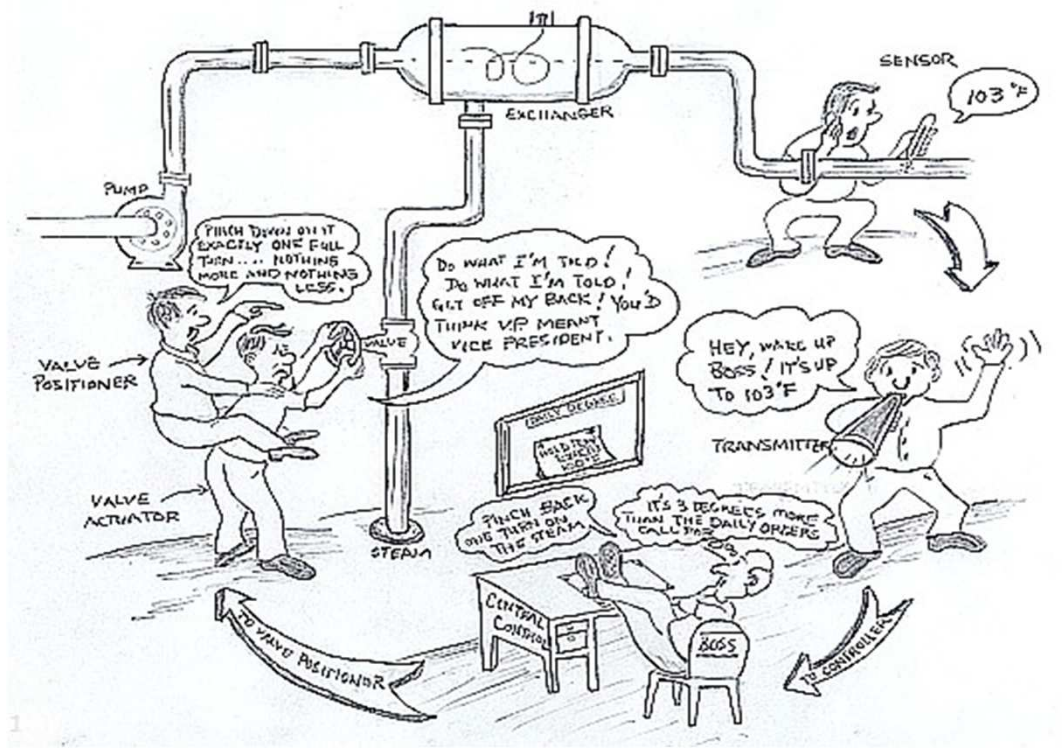

#### POLITECNICO DI MILANO

#### **Arduino**

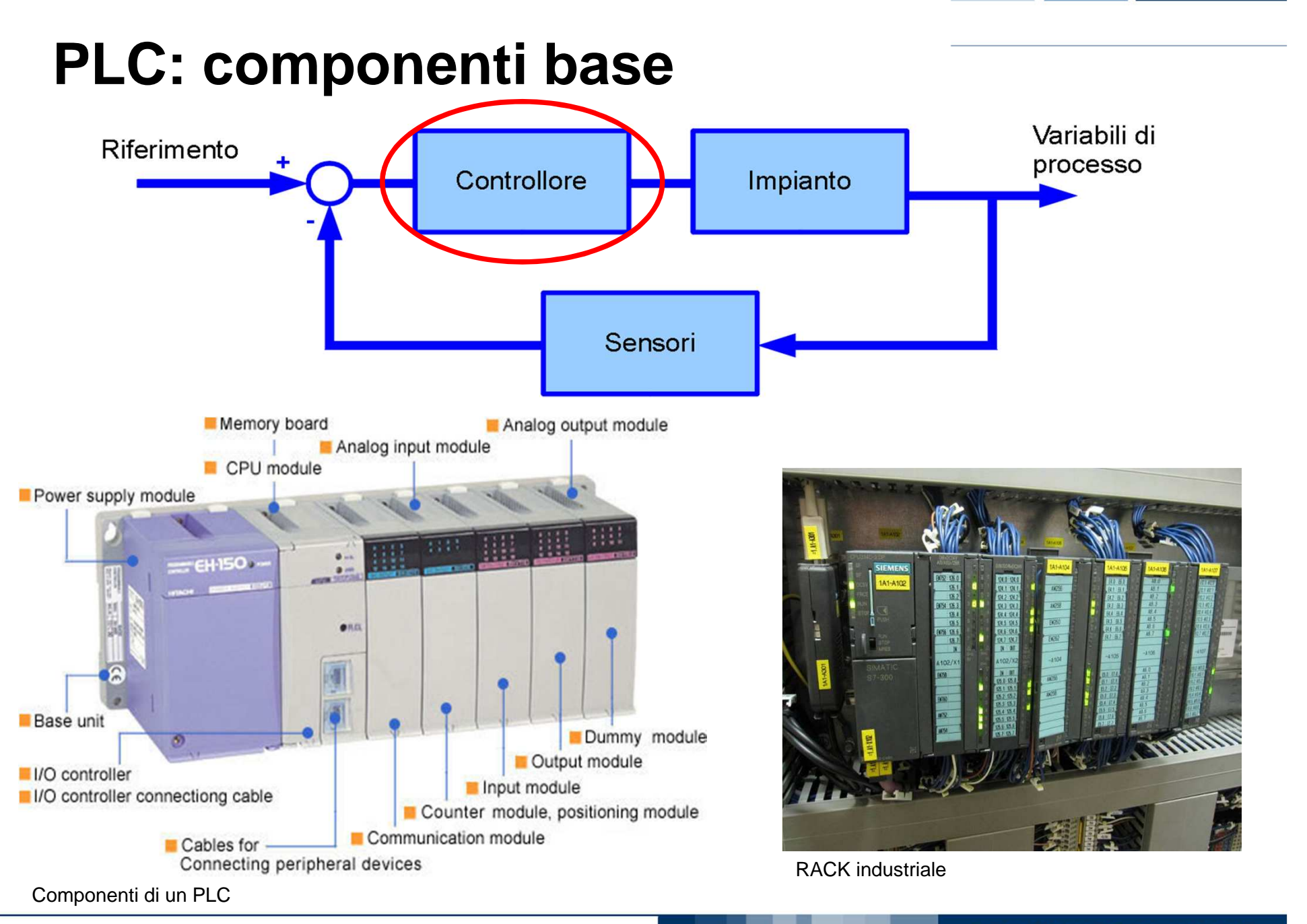

#### **Arduino**

POLITECNICO DI MILANO

# **PLC Monitoraggio della temperatura**

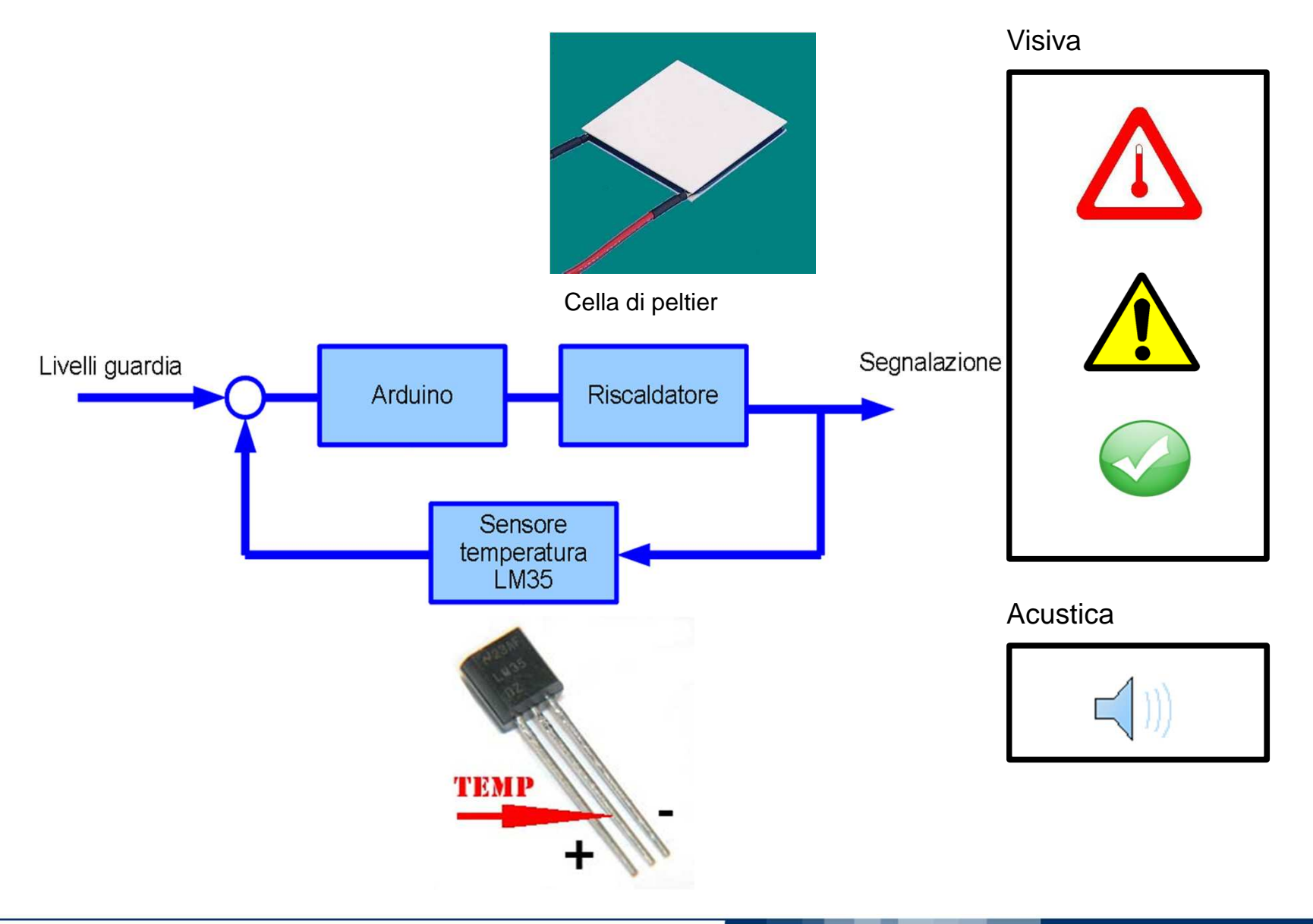

### **PLC schema elettrico**

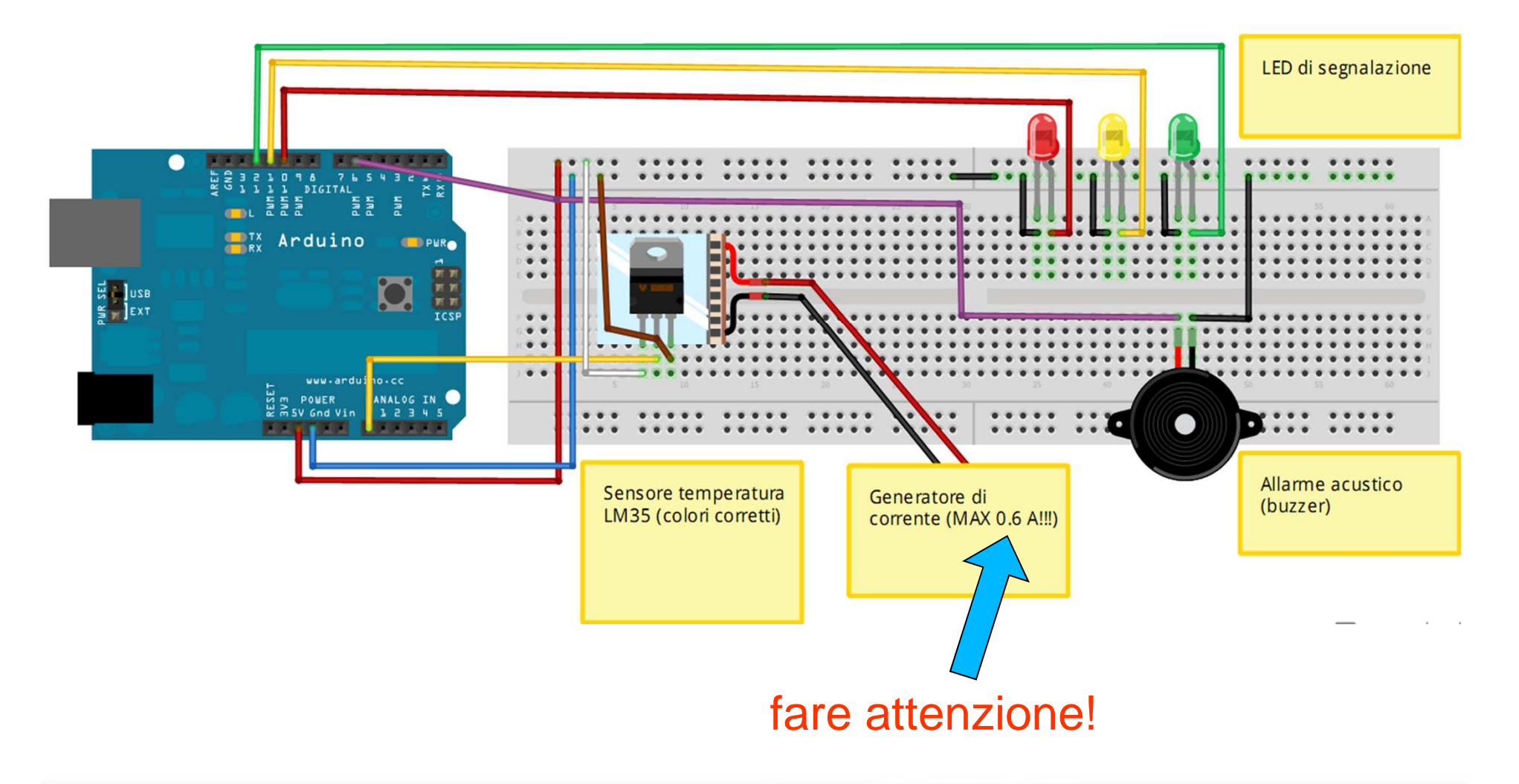

POLITECNICO DI MILANO

#### **Software da usare**

Programmi residenti e su PC:

- • programma residente su Arduino: gira indipendentemente, ovvero posso staccare il PC
- programma su PC (processing): sfrutta Arduino per leggere •informazioni e per controllare dispositivi; se si stacca il collegamento da PC, il programma smette di funzionare.

Questa esperienza richiede due software:

- •residente su Arduino, serve solo per comunicare
- •su PC, che visualizza e attua la logica

Si trova nella cartella: Graph2D\_adv

# **Esperienza 3Bus di campo**

## **Bus di campo: introduzione**

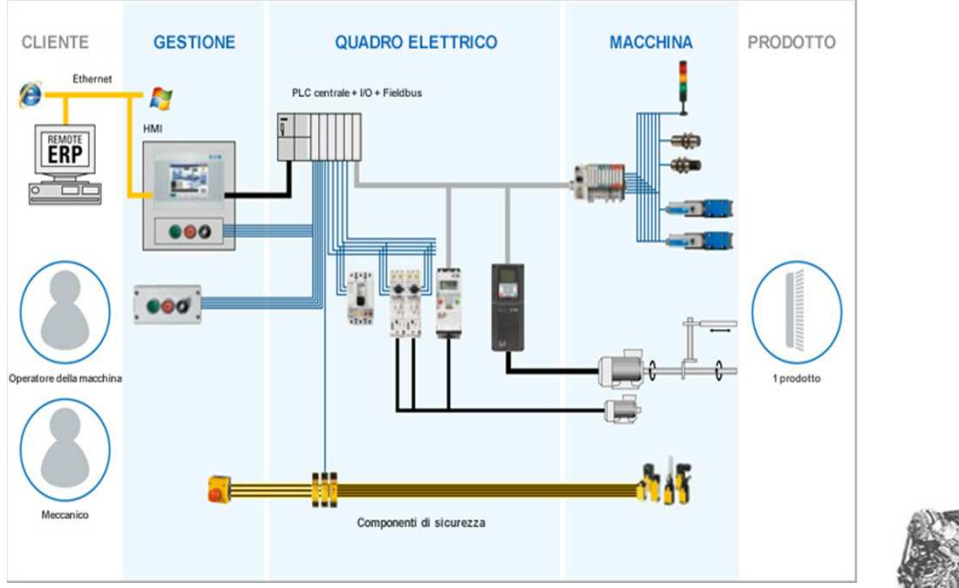

Bus industriale

Remote Starter / Alarm Wiring: CAN Bus network with CAN SL

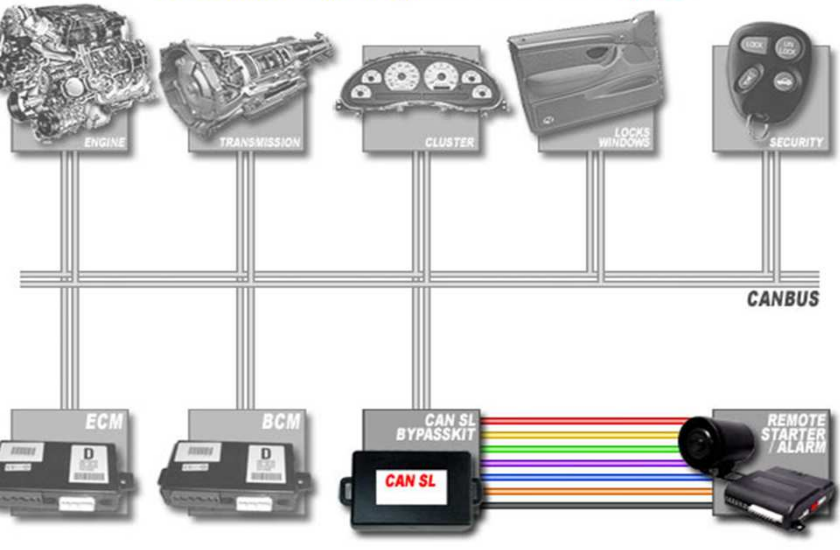

CAN (Automotive)

# **Bus di campo: introduzione I2C**

Il protollo I<sup>2</sup>C è usato per comunicare con dispositivi in cui semplicità e basso costo sono prioritari rispetto alla velocità di trasmissione. Trattandosi di un protocollo **seriale** <sup>i</sup> vantaggi offerti sono l'impegno di sole due linee (e quindi due pin dei dispositivi che lo usano), oltre <sup>a</sup> quelle di alimentazione (+5V <sup>o</sup> +3,3V) ed il riferimento (GND).

Applicazioni comuni sono:

- Accesso <sup>a</sup> Memorie flash ed EEPROM
- Accesso <sup>a</sup> DAC <sup>e</sup> ADC <sup>a</sup> bassa velocità
- Cambiamento dei settaggi nei monitor
- Controllo di display come nei telefoni cellulari

Accesso sensori MEMS (esempio controller nintendo WII)

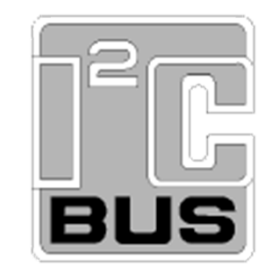

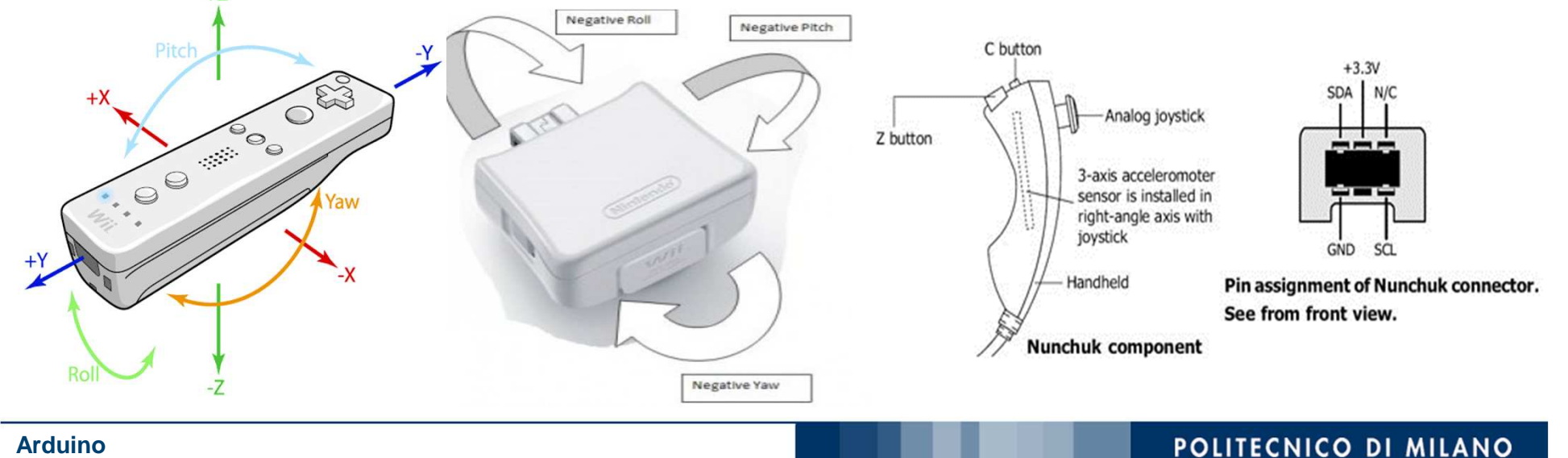

# **Bus di campo: funzionamento I2C**

Il protocollo hardware dell'I2C richiede due linee seriali di comunicazione:

SDA (Serial DAta line) per i dati

SCL (Serial Clock Line) per il clock (per la presenza di questo segnale l'I2C è un bus sincrono)

Alimentazione (Vcc: +5V <sup>o</sup> +3,3V)

Riferimento di zero (GND)

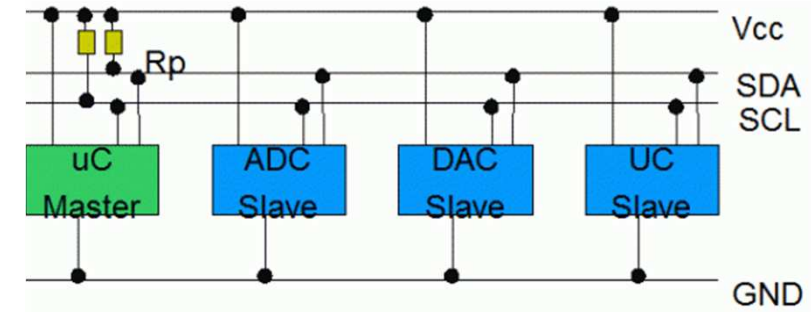

Esistono due tipologia di dispositivi:

nodo master – il dispositivo che emette il segnale di clock (generalmente il microcontrollore)

nodo slave – il nodo che si sincronizza sul segnale di clock senza poterlo controllare (generalmente <sup>i</sup> sensori)

Il tipo di trasferimento dati può essere:

un master trasmette – controlla il clock <sup>e</sup> invia dati agli slave

un master riceve - controlla il clock ma riceve dati dallo slave

lo slave trasmette – il dispositivo non controlla il clock ma invia dati al master

lo slave riceve – il dispositivo non controlla il clock <sup>e</sup> riceve dati dal master

# **Bus di campo: funzionamento I2C**

Ogni dispositivo della rete ha un proprio indirizzo. Il corretto indirizzamento dei dati è garantito dalle resistenze di pull-upRp che mantengono la linea normalmente "alta"

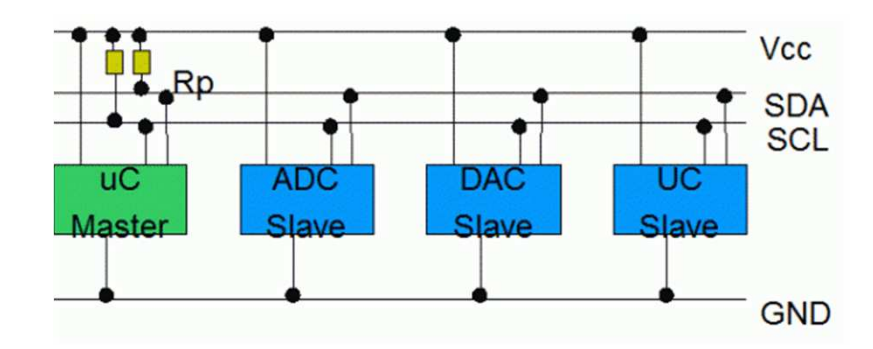

#### Trasmissione dei dati

S è lo START bit (la linea SDA viene forzata bassa dal master mentre il clock SCL è <sup>a</sup> livello logico alto). Segue, quando SCL è basso il settaggio del primo bit B1 (in blu) la commutazione di SCL indica che il dato è stabile <sup>e</sup> può essere letto (verde). La stessa procedura prosegue fino all'ultimo bit BN. La transazione termina con lo STOP bit (P) in giallo in cui SDA viene commutato da basso ad alto quando SCL è alto

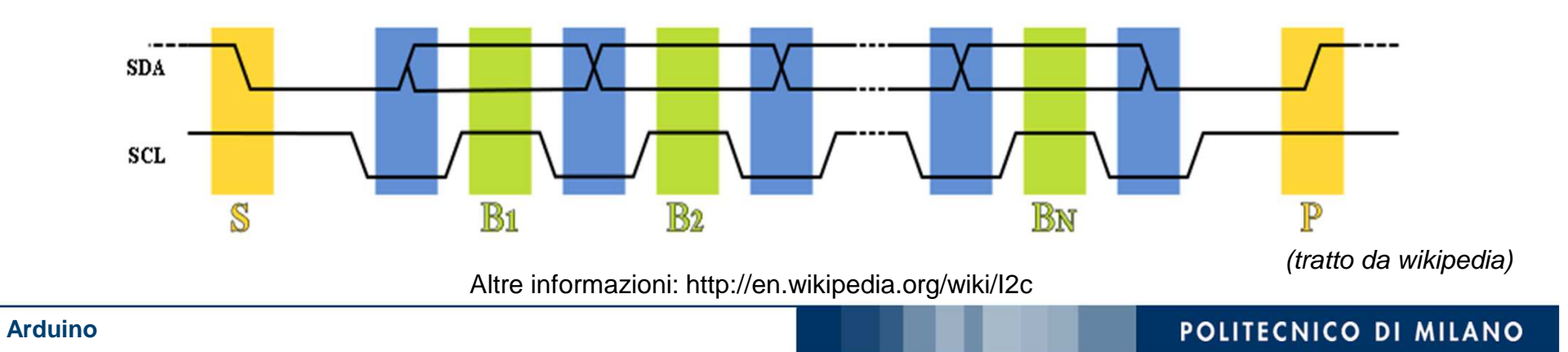

# **I<sup>2</sup>C: misura di vibrazioni**

Misura delle vibrazioni su un sistema meccanico mediante accelerometro MEMS BMA180 prodotto dalla BOSCH peril settore automotive

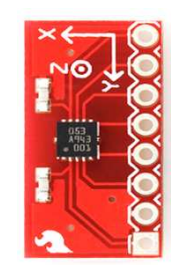

Accelerometro BMA180

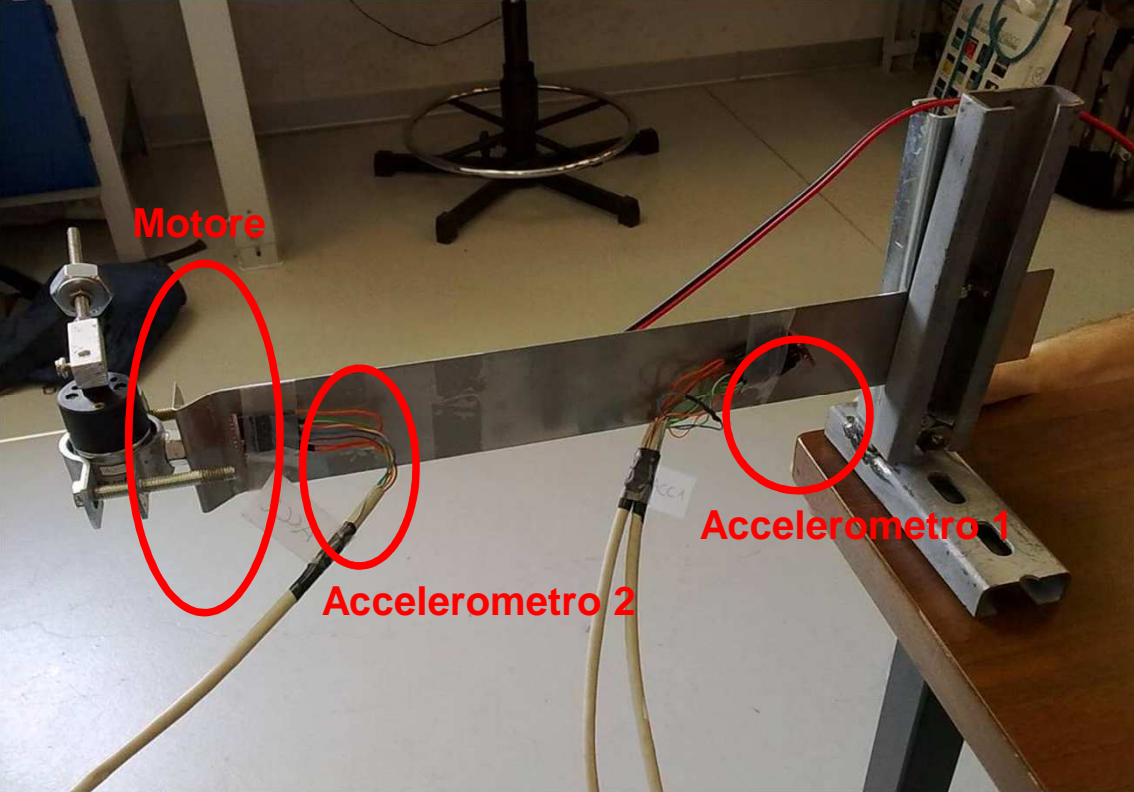

Sistema vibrante

Il motore movimenta una massa eccentrica che forza la mensola ad oscillare. Le vibrazioni sono misurate dai due accelerometri. La velocità di rotazione del motore è regolabile via software mediante un'uscita PWM (Pulse WidthModulation: onda quadra <sup>a</sup> duty cicle variabile) che simula un'uscita analogica <sup>a</sup> valore variabile.

# **I<sup>2</sup>C: misura di vibrazioni**

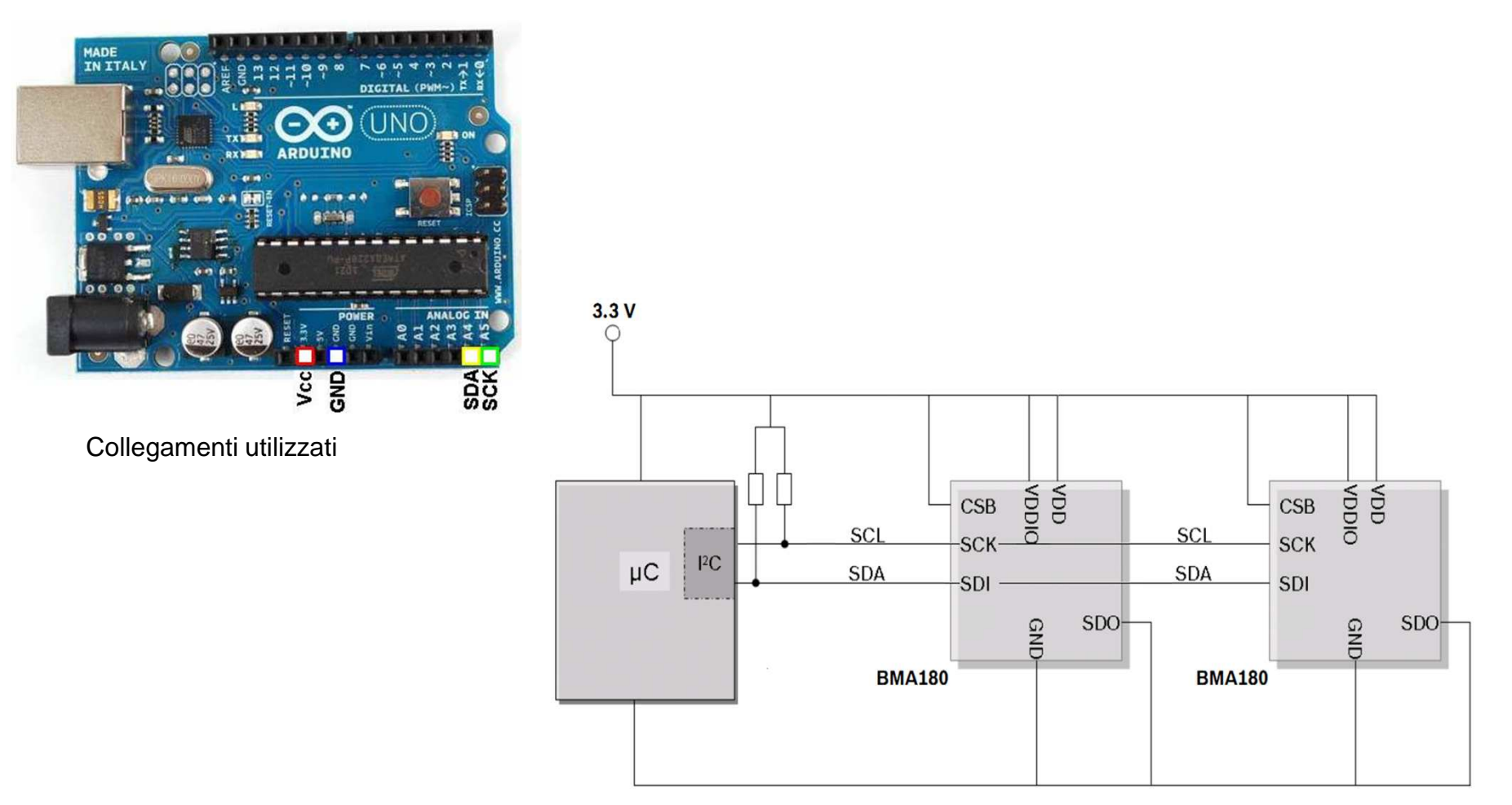

Diagramma di connessione dei componenti

#### **I2C: schema elettrico**

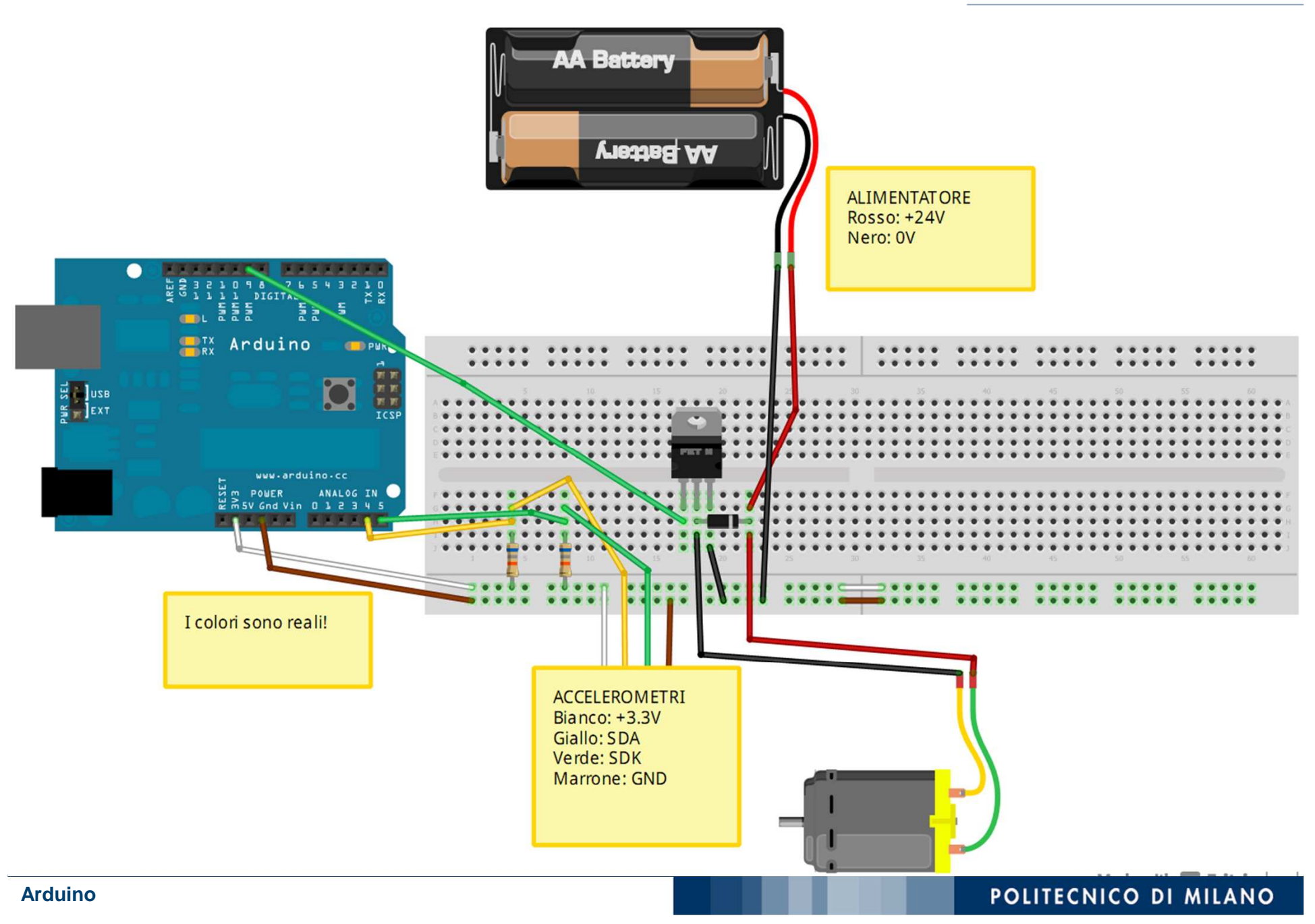

Analogo alla esperienza 2: software residente su Arduino usato per comunicare con il PC (processing).

Si trova nella cartella: EsrcitazioneMotoreArduino